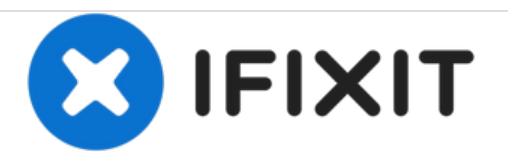

# **iMac Intel 21,5" EMC 2389 Netzteil austauschen**

Austausch des Netzteils am iMac Intel 21,5" EMC 2389.

Geschrieben von: Andrew Bookholt

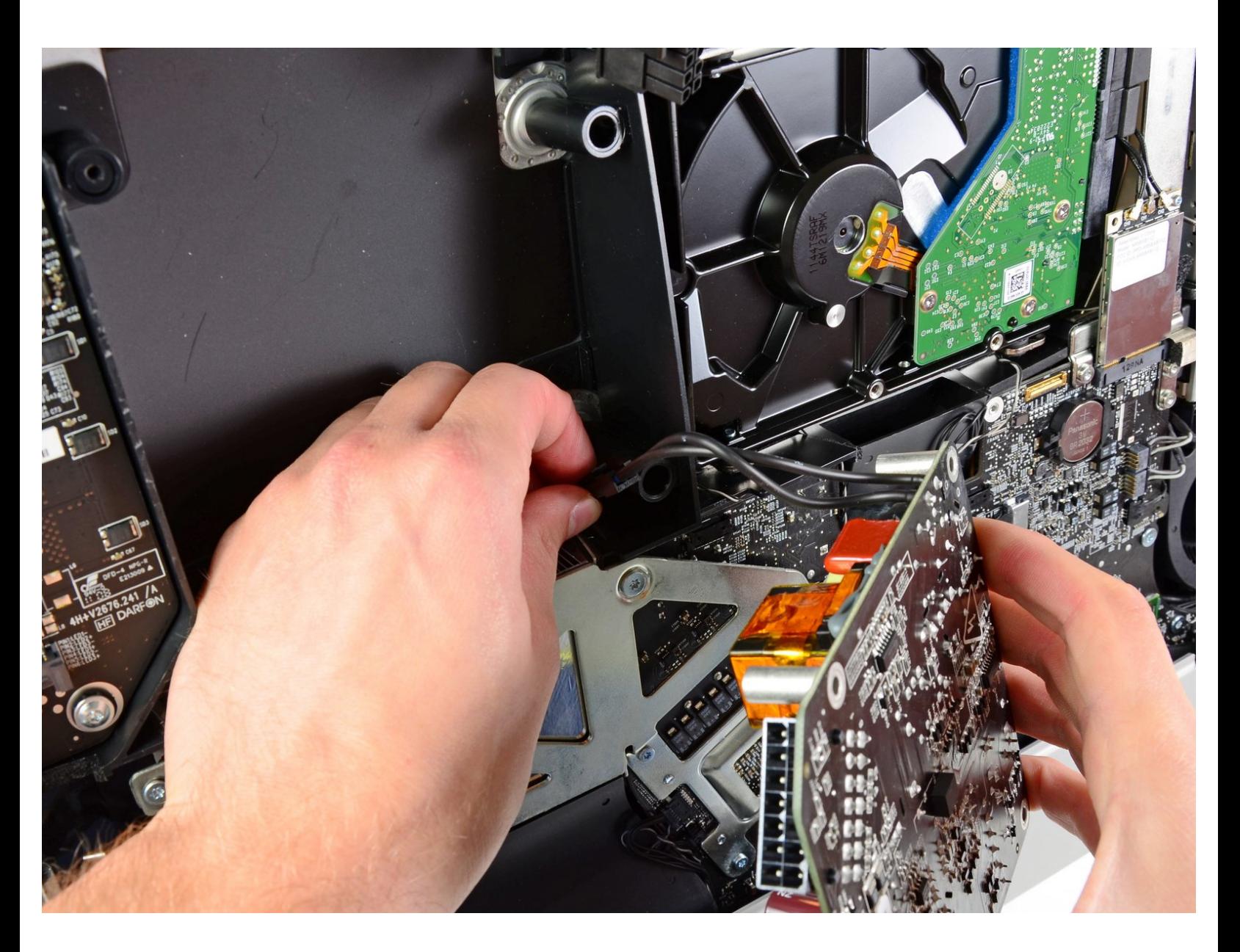

# **EINLEITUNG**

Hier wird der Austausch des Netzteils gezeigt.

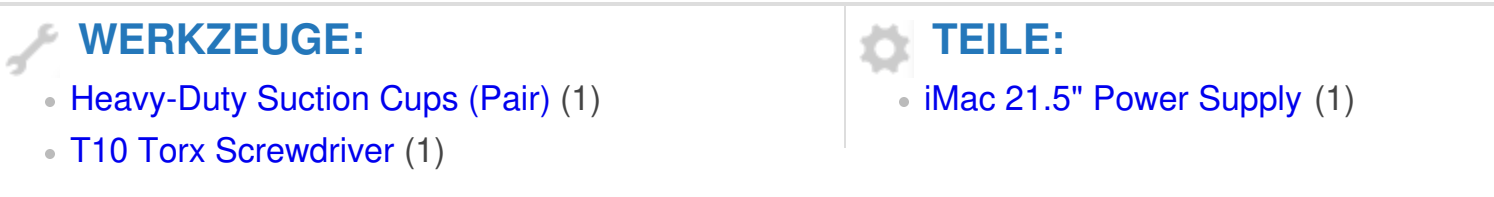

#### **Schritt 1 — Glasscheibe**

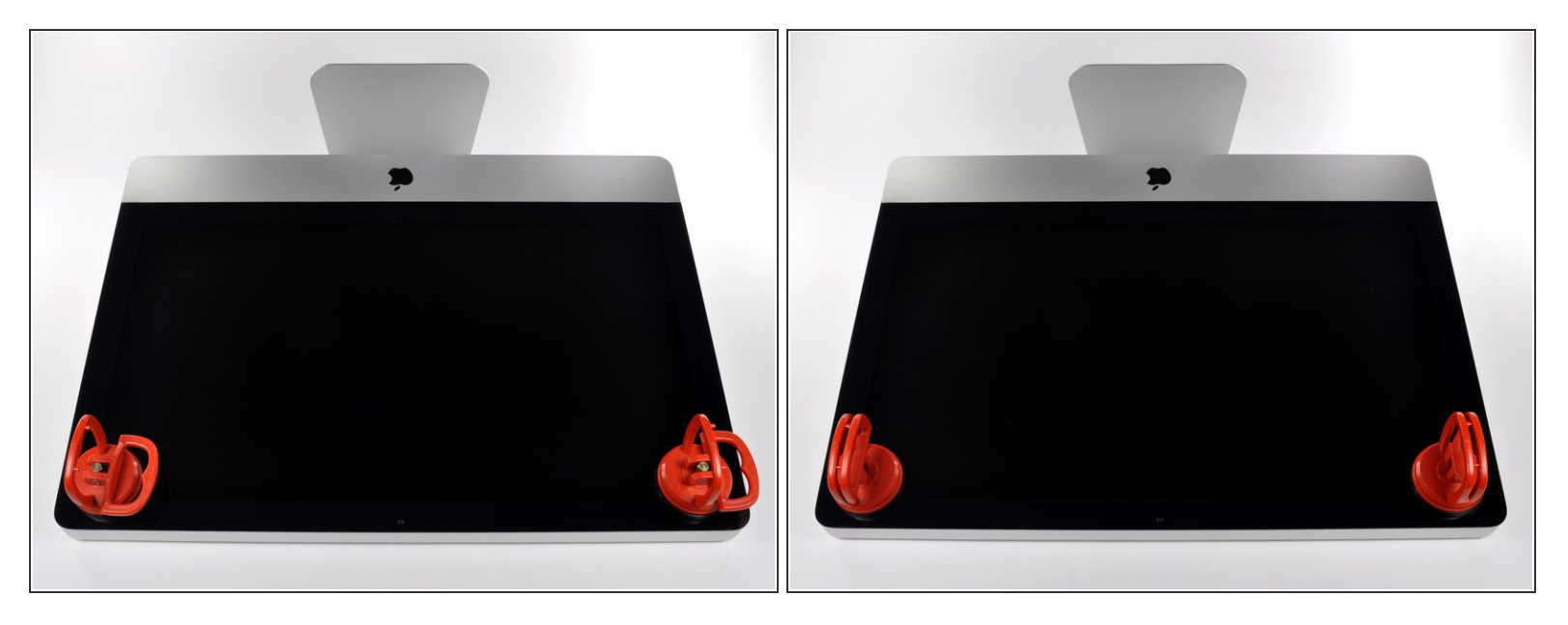

 $\widehat{I}$ ) Ziehe den Stecker, bevor du anfängst. Lege den iMac auf eine weiche Oberfläche, so wie gezeigt.

- Befestige einen Saugnapf in jeder der oberen Ecken der Scheibe.
- Um die [Saugnäpfe](https://eustore.ifixit.com/Werkzeuge/Hebeln-Oeffnen/iFixit-Heavy-Duty-Saugheber-2er-Set-Ersatzteil-Blau.html?utm_source=iFixit&utm_campaign=Referral&utm_medium=banner&utm_content=145023), die wir verkaufen, anzubringen, musst du erst den Saugnapf mit dem beweglichen Griff parallel zur Scheibe aufsetzen. Halte den Saugnapf gegen die Scheibe und klappe den Griff hoch, bis er parallel mit dem anderen ist.
- Wenn der Saugnapf sich nicht festsaugt, dann versuche die Scheibe und den Saugnapf mit einem milden Reinigungsmittel zu säubern.  $\bullet$

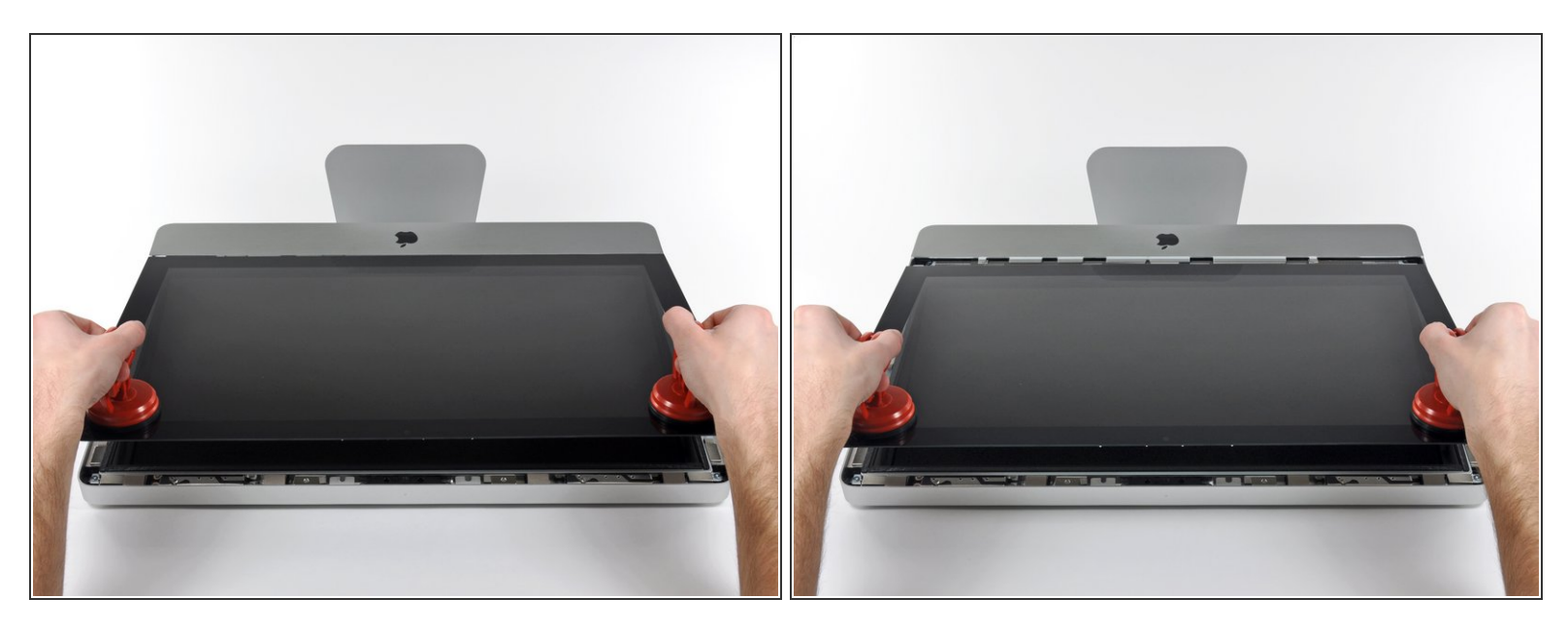

- Hebe die Scheibe vorsichtig senkrecht zum LCD an, gerade soweit um die Metallstifte, die oben an der Unterseite der Scheibe angebracht sind zu befreien.  $\bullet$
- Ziehe die Scheibe von der Unterkante des iMac weg und lege sie sorgfältig zur Seite.
- Achte beim Zusammenbau darauf, die Innenseite der Scheibe und das LCD peinlich genau zu reinigen. Jeglicher Staub und Fingerabdrücke werden sichtbar, sobald die Maschine eingeschaltet ist.

#### **Schritt 3 — Display**

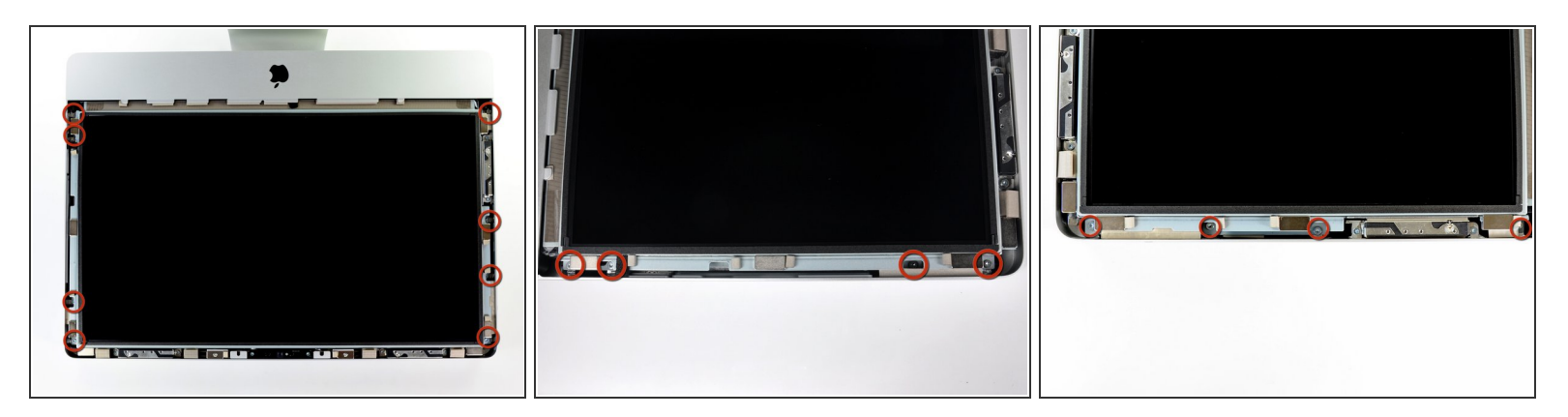

 Entferne die acht 8 mm Torx T10 Schrauben, die das Display am Gehäuse befestigen. Die letzten beiden Bilder sind Detailansichten jeder Seite des Displays.

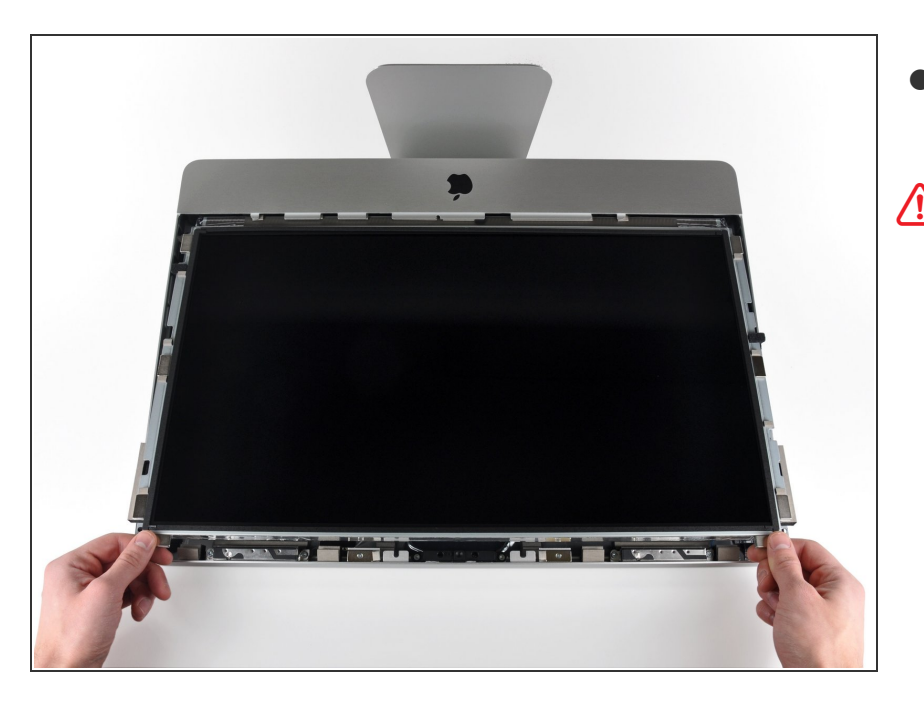

- Hebe die Oberkante des Displays leicht aus dem Gehäuse.  $\bullet$
- Hebe es nicht zu weit heraus. Es ist noch mit verschiedenen Kabeln mit der Hauptplatine verbunden.

#### **Schritt 5**

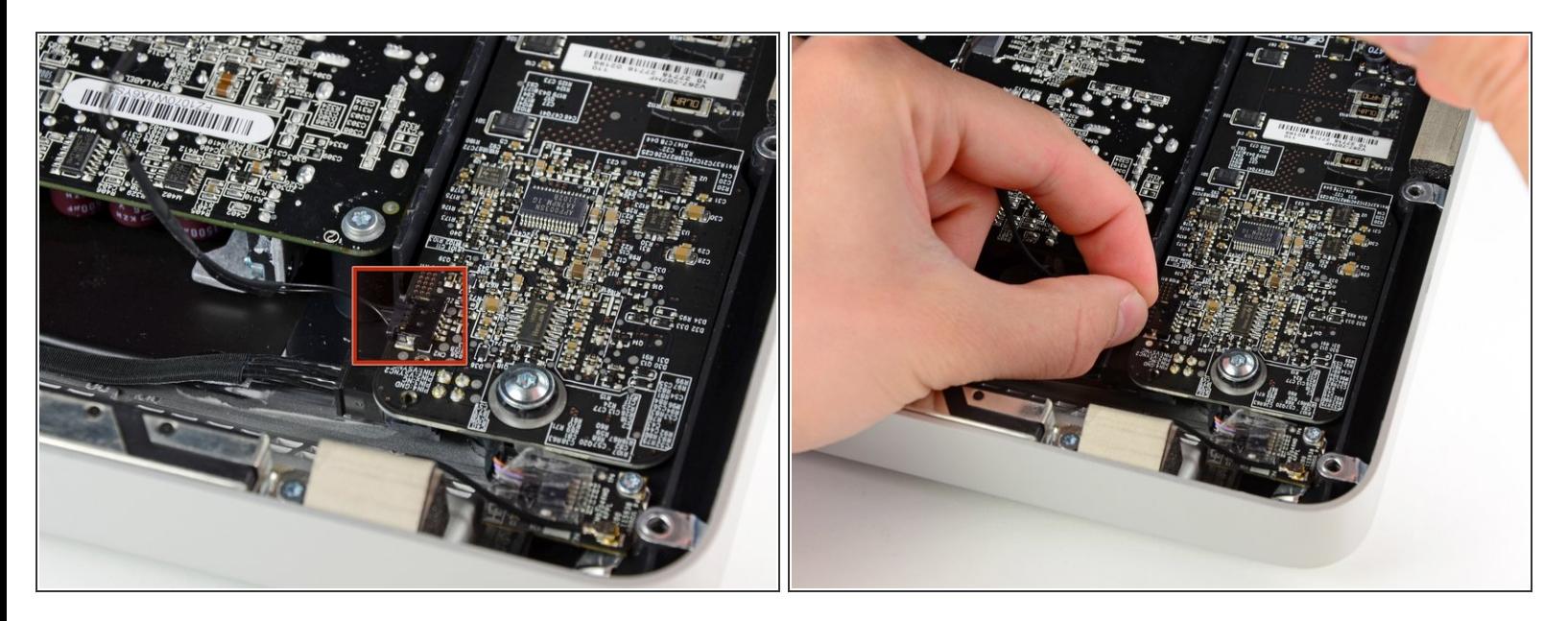

Ziehe den Verbinder am Kabel der Vertikalsynchronisation aus seinem Sockel auf der Platine der LED Versorgung in der Nähe der oberen linken Ecke des iMac.

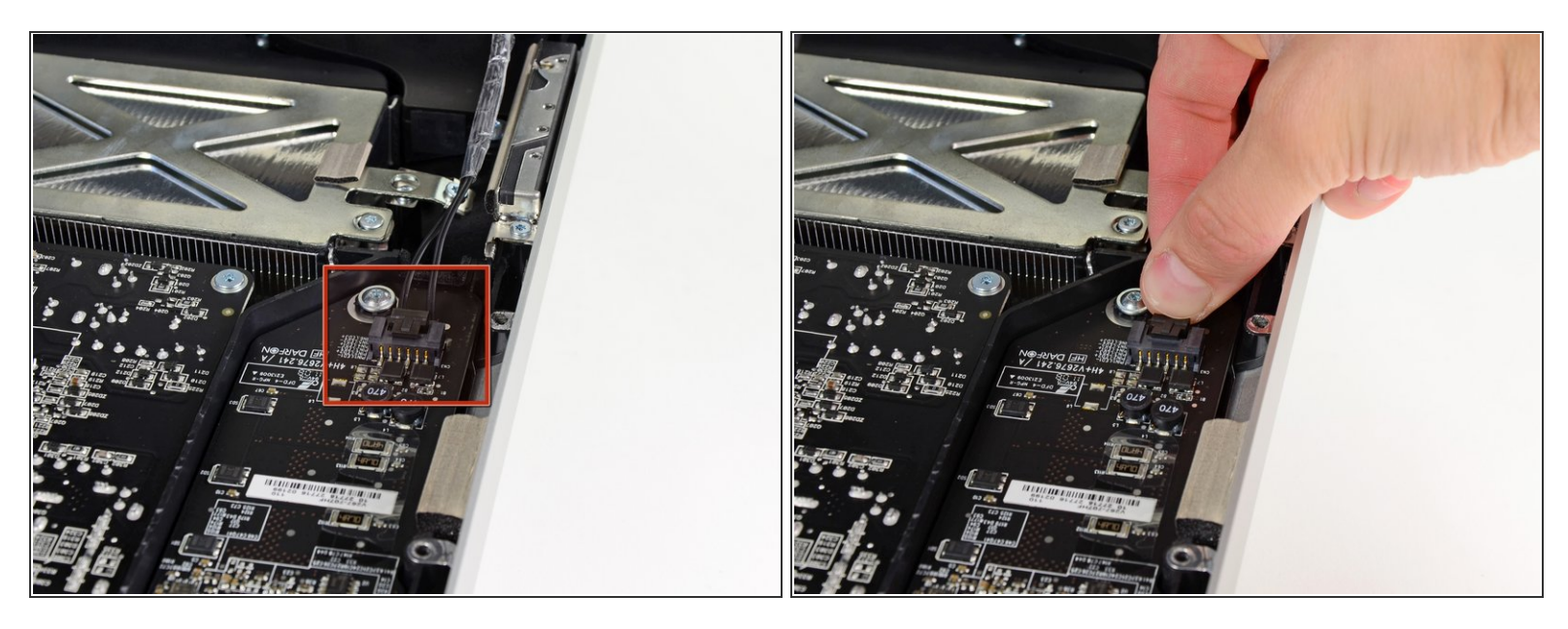

- Drehe das Display soweit aus dem Gehäuse heraus, dass du das Versorgungskabel der LED Rückbeleuchtung von der LED Versorgungsplatine lösen kannst.  $\bullet$
- Um das Kabel zu lösen, musst du gleichzeitig die Sicherung am Stecker drücken und den Stecker weg vom Sockel ziehen. ( In Richtung Unterkante des iMac.)

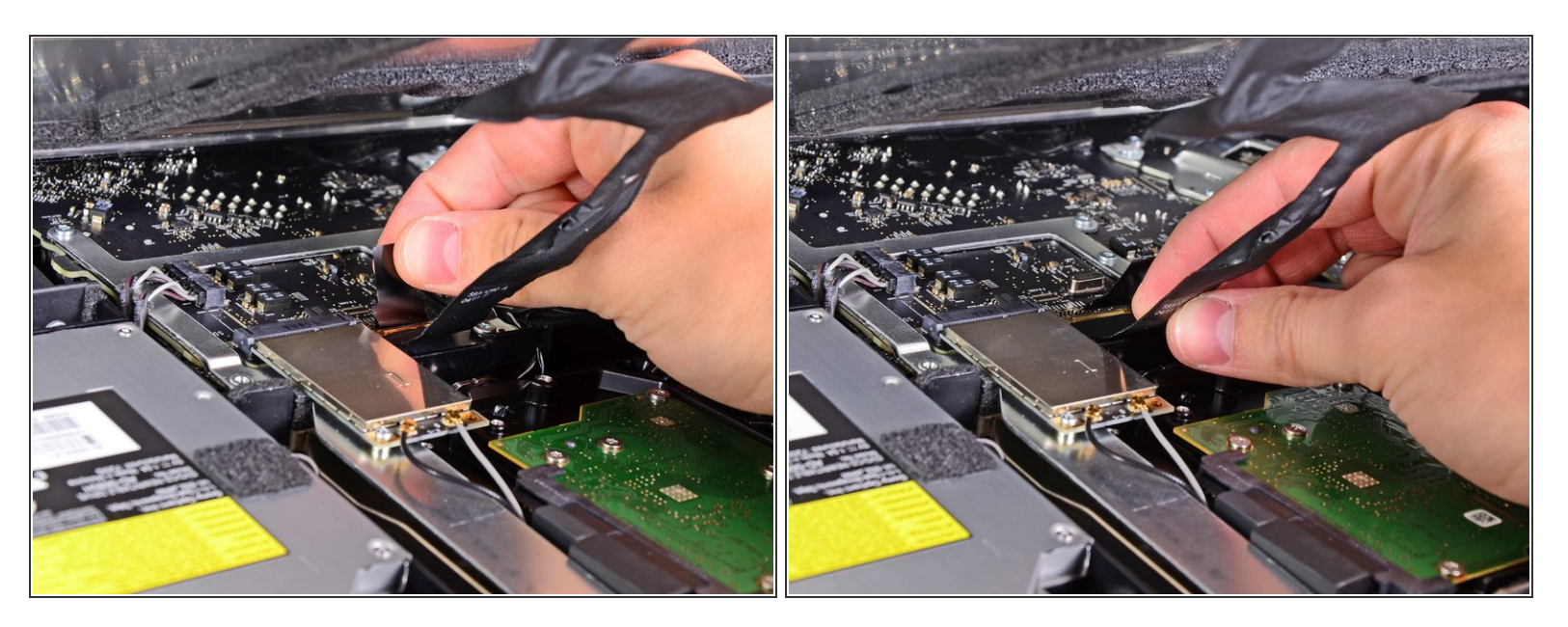

- Das Displaydatenkabel hat einen Verschlussbügel aus Draht. Entriegele den Verschluss, indem du die Plastiklasche nach oben drehst. (Es ist keine Zuglasche)
- Ziehe das Displaydatenkabel gerade aus dem Sockel auf dem Logic Board.
	- Der Sockel ist sehr empfindlich, ziehe das Kabel nicht nach oben. Ziehe parallel zur Oberfläche des Logic Boards.

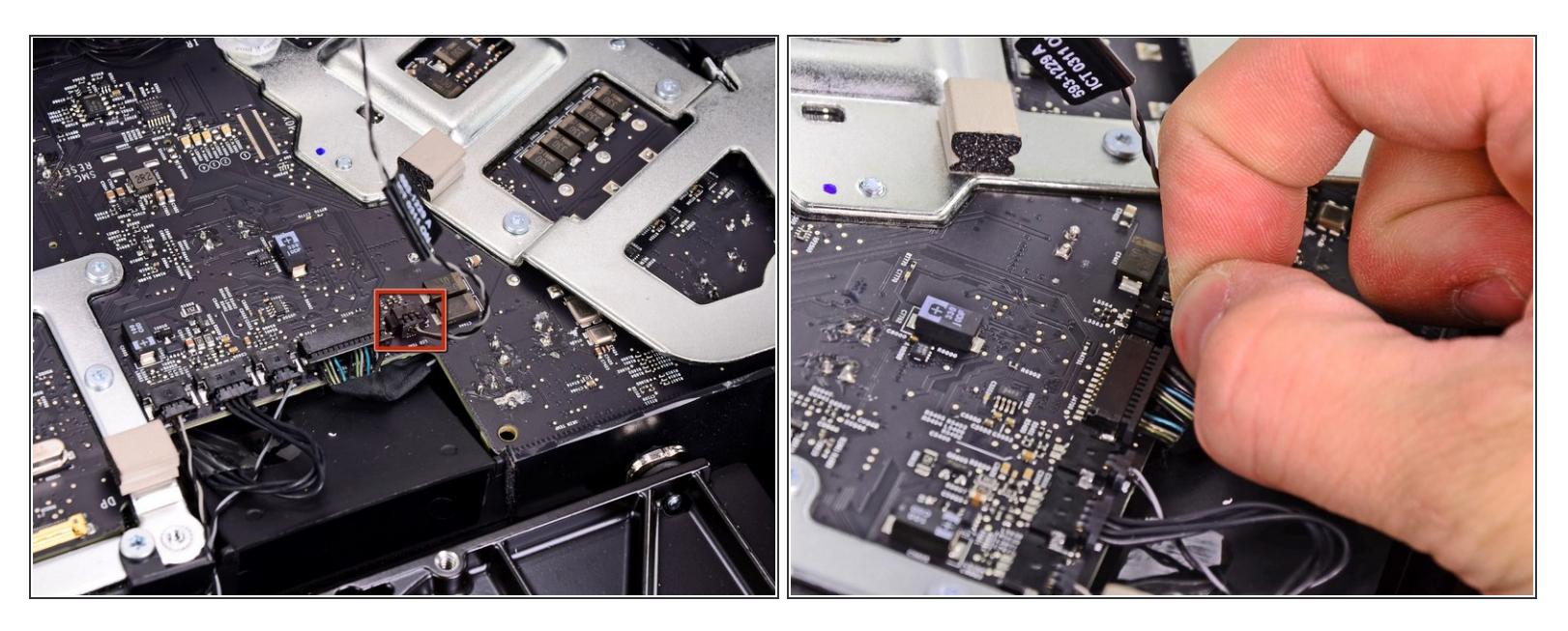

- Löse den Verbinder des Thermosensorkabels zum LCD aus seinem Sockel auf dem Logic Board.
- Wenn der Ventilator nach dem Zusammenbau auf Höchstdrehzahl arbeitet, musst du die Orientierung an diesem Verbinder oder am Thermosensorkabel der Festplatte prüfen.

#### **Schritt 9**

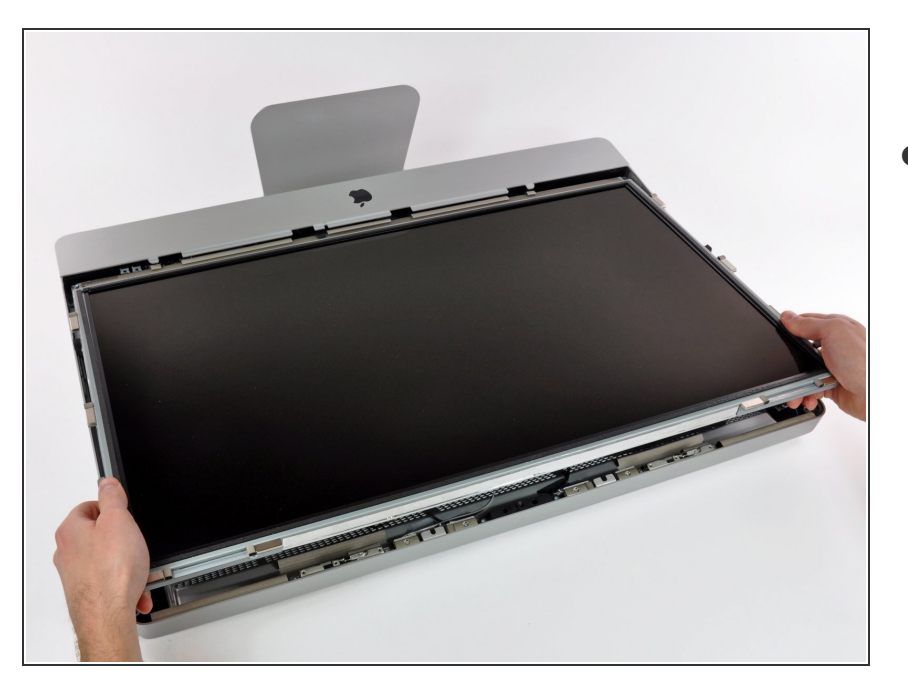

Ziehe das Display vorsichtig in Richtung Oberkante des iMac und hebe es aus dem Gehäuse. Achte darauf, dass sich keine Kabel verfangen.

#### **Schritt 10 — Netzteil**

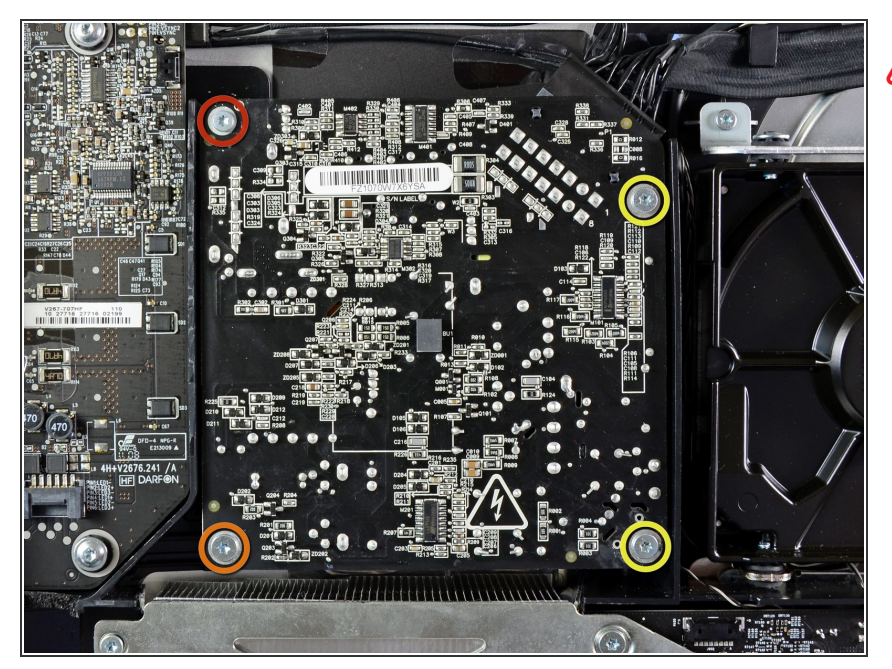

- In den nächsten Schritten wirst du deine Hände in die Nähe der offenen Oberfläche des Netzteils bringen. Vermeide einen eventuellen Stromschlag von den vielen großen Kondensatoren auf der Netzteilplatine und berühre die Oberfläche nicht.
- Entferne folgende vier Schrauben, welche das Netzteil am äußeren Gehäuse befestigen:  $\bullet$ 
	- Eine 9,3 mm Torx T10 Grobgewindeschraube  $\bullet$
	- Eine 25 mm Torx T10 Grobgewindeschraube
	- Zwei 22 mm Torx T10 Feingewindeschrauben

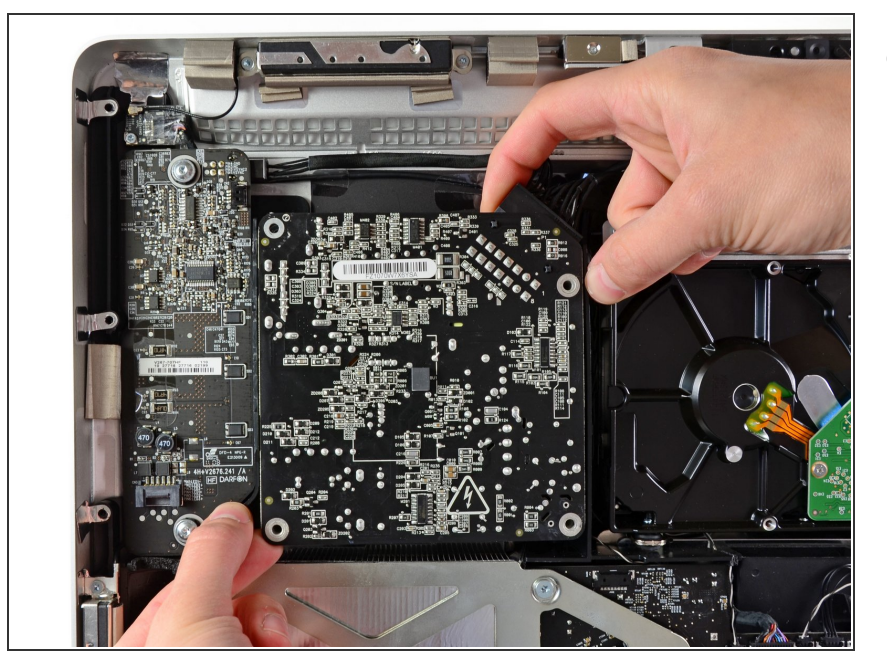

Ziehe die obere rechte und die untere linke Ecke des Netzteils vom rückwärtigen Gehäuse weg, um die Montagepfosten in den Ecken des Netzteils abzulösen.  $\bullet$ 

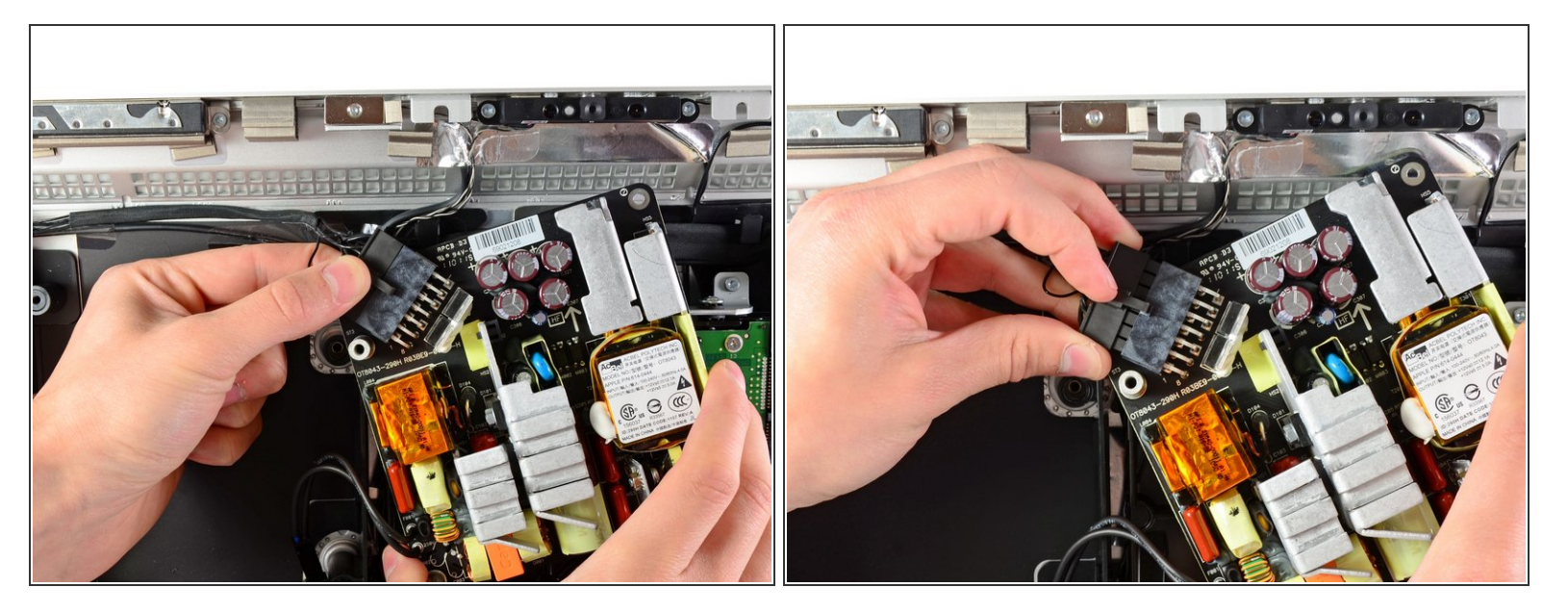

- Hebe das Netzteil vorsichtig aus dem äußeren Gehäuse heraus und drehe es um, so dass der Kabelverschluss wie gezeigt sichtbar wird. Denke dabei daran, dass die Gleichspannungs- und Netzkabel immer noch am iMac angeschlossen sind.  $\bullet$
- Löse das Gleichspannungskabel, indem du den Verschlussmechanismus am Stecker drückst, während du gleichzeitig den Stecker weg von seinem Anschluss auf dem Netzteil ziehst.  $\bullet$
- Wenn der Verschlussmechanismus aus dem Anschluss draußen ist, dann ziehe den Gleichspannungsstecker vom Netzteil weg.  $\bullet$

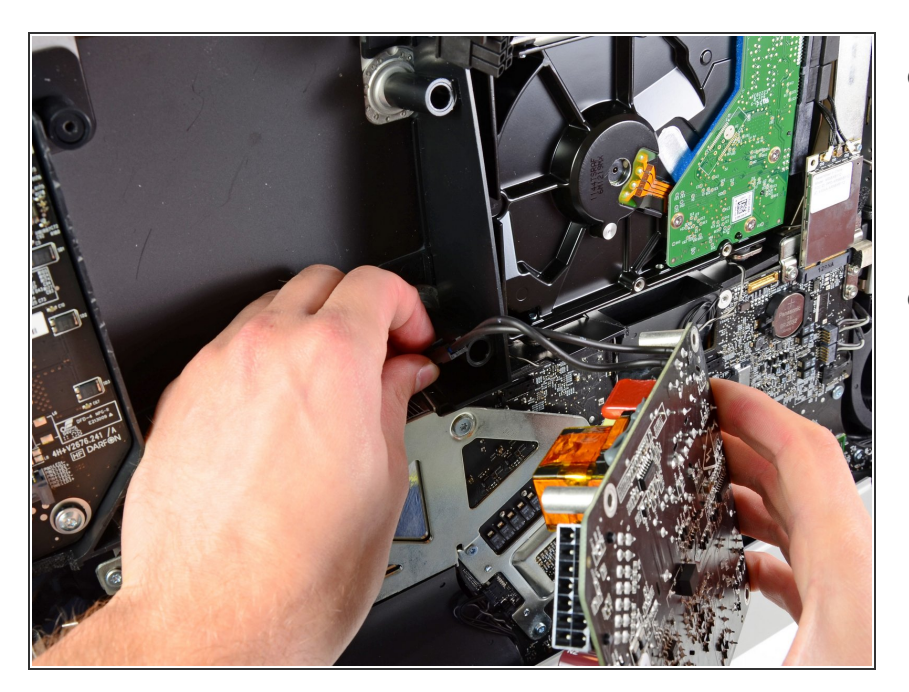

- Löse das Netzkabel, indem du die Kabelsicherung drückst und gleichzeitig den Stecker weg von seinem Anschluss ziehst.  $\bullet$
- Entferne das Netzteil vom äußeren Gehäuse.  $\bullet$

Um dein Gerät wieder zusammenzusetzen, folge den Schritten in umgekehrter Reihenfolge.